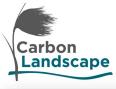

## 'Resurgence' - Immersive Experience

**Download and Play Guide** 

## What is it?

- An immersive film that can be played via the web or via a compatible headset.
- The 360 degree film is supported to be viewed in most web browsers, including: Google Chrome, Firefox, MS Edge.
- The film can be also be deployed inside of a head mount display. See Headsets page for how this is achievable.

#### Media Location

• Follow this link to view via a web browser: Resurgence

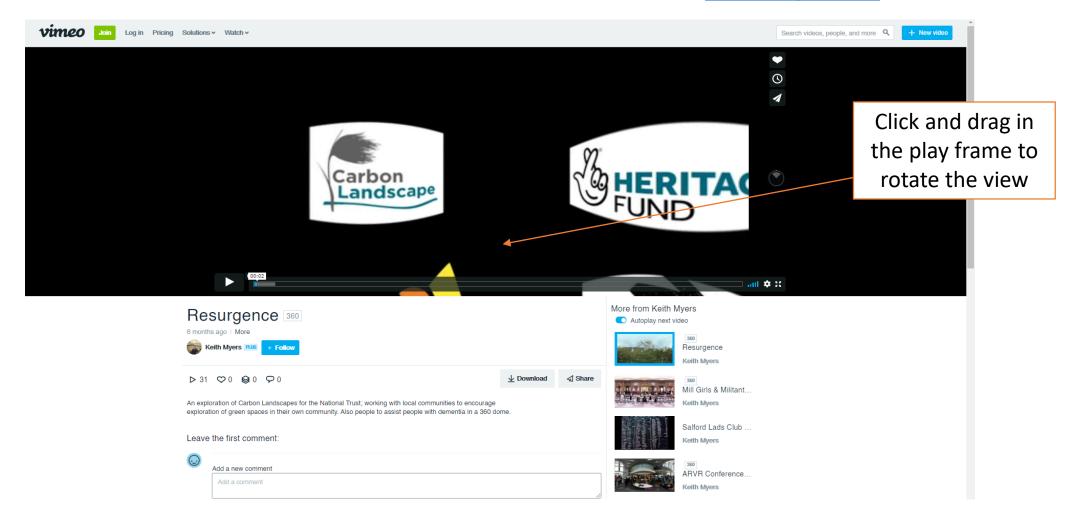

## Download for VR (the way it was meant to be played!)

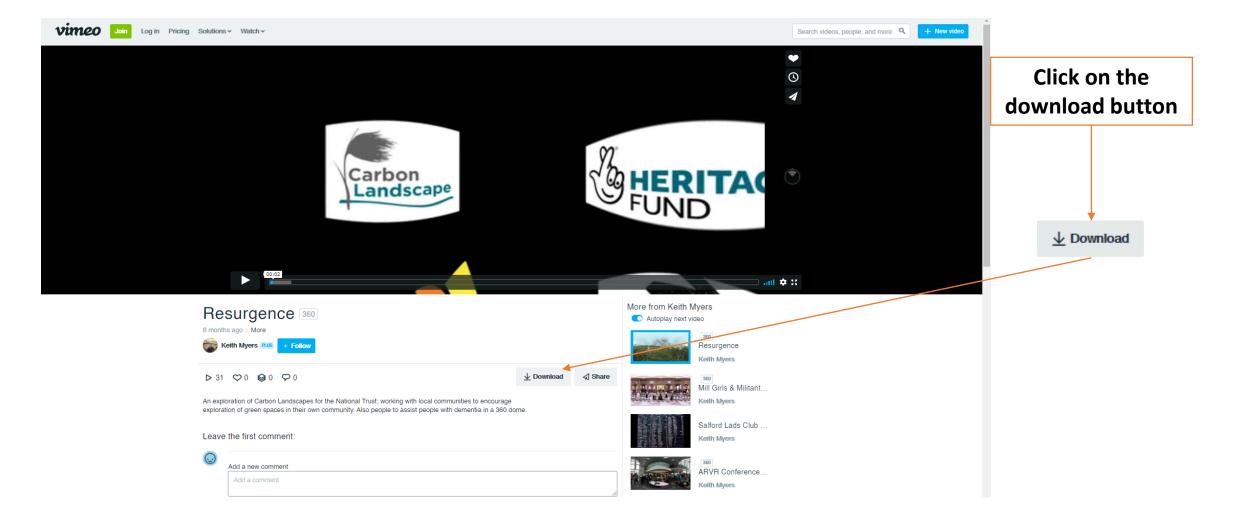

# Playing in VR

Once you have downloaded the film you can save it to your device to be played back.

The following headsets are compatible with the immersive experience:

- Google Cardboard
- Samsung Gear VR
- Oculus Rift\Quest
- HTC Vive

#### Sideloading onto your device

In order to get the immersive experience playing on the headset, you would need to place the video you have downloaded in the correct location. Where that location is depends on the device.

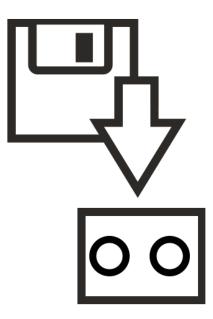

## Playing/Loading onto Google Cardboard

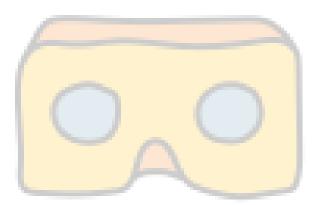

To play the experience on google cardboard, you will need to either download the video to the device, or stream it from the link to the YouTube page <u>here</u>.

Once the video is playing, simply click on the Virtual Reality icon

For more information about how to play with cardboard please see the following <u>web page</u>.

### Sideloading onto Oculus Devices

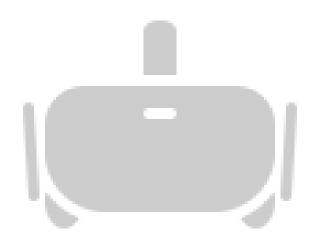

In order to get the immersive experience playing on the headset, you would need to place the video you have downloaded in the correct location.

When putting a file onto an Oculus device, download and use this <u>file</u> (we have changed the name format already)

For the Oculus Go, and Quest, please see the following link <u>guide</u>. If you have an Oculus Rift then please follow this <u>link</u>.